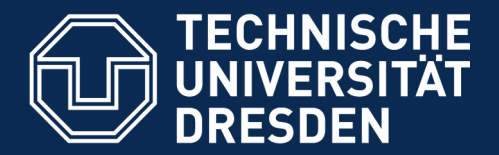

**Fakultät Informatik** - Institut Software- und Multimediatechnik - Softwaretechnologie

## **31b) Notation von UML mit PlantUML**

Prof. Dr. Uwe Aßmann Institut für Software- und Multimediatechnik Lehrstuhl Softwaretechnologie Fakultät für Informatik TU Dresden Version 20-0.4, 05.06.20

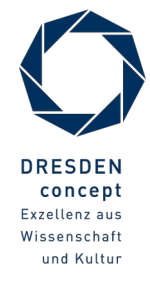

Softwaretechnologie (ST) © Prof. U. Aßmann

### **PlantUML**

### 2 Softwaretechnologie (ST)

- ► PlantUML <https://plantuml.com/de/> ist ein tolles Werkzeug für das Zeichnen und automatisierte Layout von UML-Diagrammen
	- Klassendiagramme <https://plantuml.com/de/class-diagram>
	- Sequenzdiagramme <https://plantuml.com/de/sequence-diagram>
	- Komponentendiagramme (eingeschränkt) <https://plantuml.com/de/component-diagram>
	- Nutzfalldiagramme <https://plantuml.com/de/use-case-diagram>
	- Zustandsdiagramme <https://plantuml.com/de/state-diagram>
	- Aktivitätsdiagramme <https://plantuml.com/de/activity-diagram-beta>
	- Objektdiagramme <https://plantuml.com/de/object-diagram>
- ► Man erstellt eine Datei datei.plantuml in textueller Syntax mit "Tripeln" (entspricht einfachen Sätzen wie "X ist-ein Y"
- ► plantuml datei.plantuml --> datei.png

### **Nachinstallation mit einem Paketmanager**

#### 3 Softwaretechnologie (ST)

- ► Q: Wie bekommt man plantuml auf seinen Rechner?
- ► A: mit brew oder apt-get, den Paketmanagern von Linux:
- ► brew install plantuml
- ► sudo apt-get install plantuml
- ► Lustig:
- ► plantuml -tutxt diagramm.plantuml
- ► -- erzeugt utf8text-Diagramm
- ► plantuml -tpdf diagramm.plantuml
- ► -- erzeugt pdf-Diagramm

### **Unsere Formulare**

4 Softwaretechnologie (ST)

```
Order
@startuml
 \betastartuml\alpha' @author Uwe Assmann
  Wauthor Uwe Assmann
                                              \mathbf C) Lieferschein
                                                             \left( \textbf{C} \right)Rechnung
                                                                           \mathbf C) Bestellung
 ' @version 0.1
  ' @version 0.1
  @date 2020-05-30
  ' @date 2020-05-30
 skinparam class {
 skinparam class {
  BackgroundColor White
 BackgroundColor White
                                                                            1..* BorderColor Black
 BorderColor Black
                                                           A) Formular
                                                                         \mathsf{\textbf{C}}) Bestellposition
  ArrowColor Black
 ArrowColor Black
 }<br>}
                                                           int summe
 \overline{\phantom{a}}namespace Order {
 namespace Order {
  abstract class Formular
  abstract class Formular
  Formular : int summe
 Formular : \text{Int} summer
  Bestellung o--> "1..*" Bestellposition
 Bestellung 0--> 1.. Bestellposition
  Bestellung --|> Formular
  Bestellung --|> Formular
  Rechnung --|> Formular
 Rechnung -|> Formular
  Lieferschein --|> Formular
 Lieferschein -|> Formular
Komann)<br>Banda
```
Prof.  $\epsilon$ riuuml @enduml

 $\overline{\mathbf{\odot}}$ 

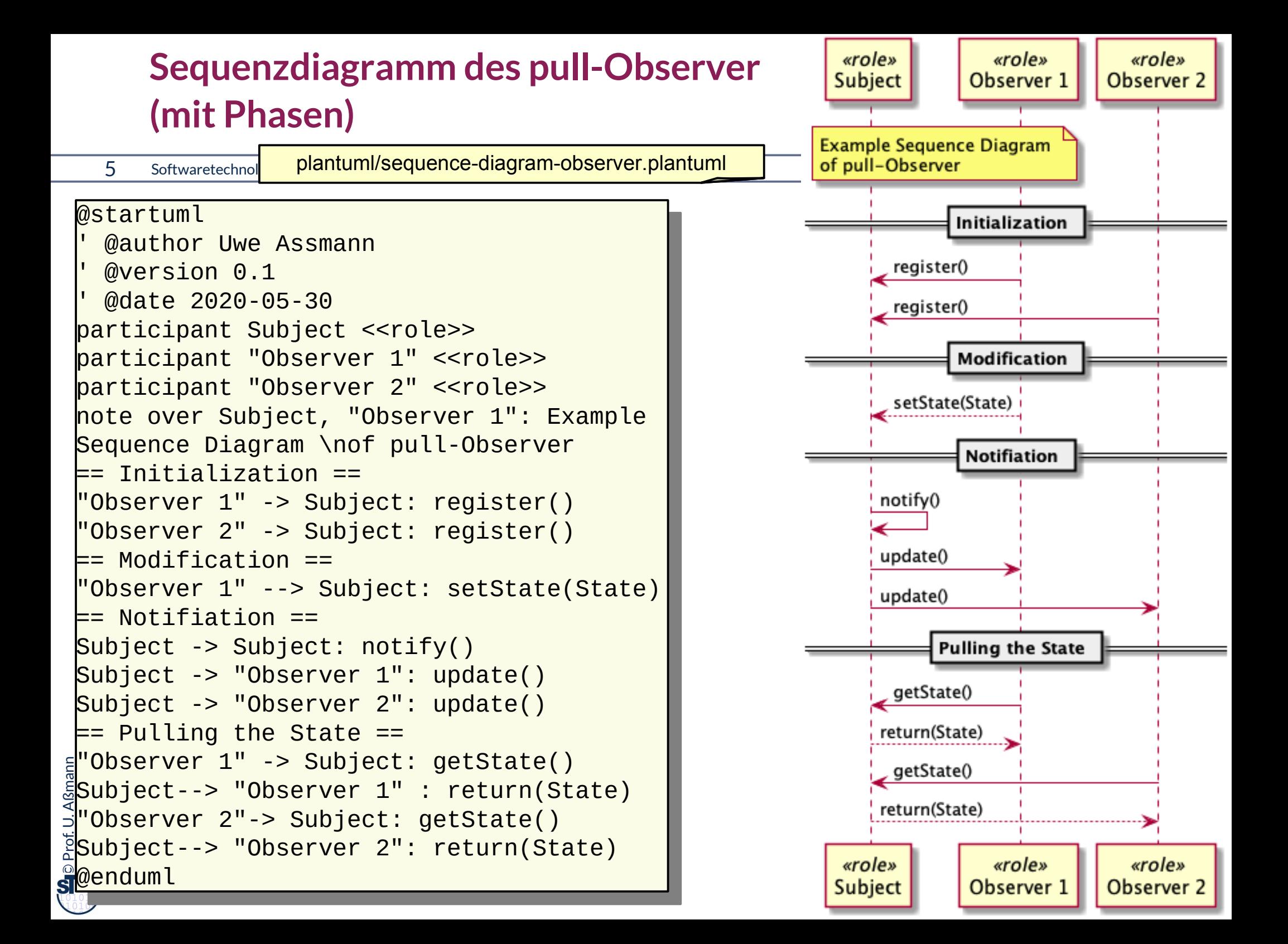

# **Aktivitätendiagramm des CRUD Protokolls für Material-Objekte**

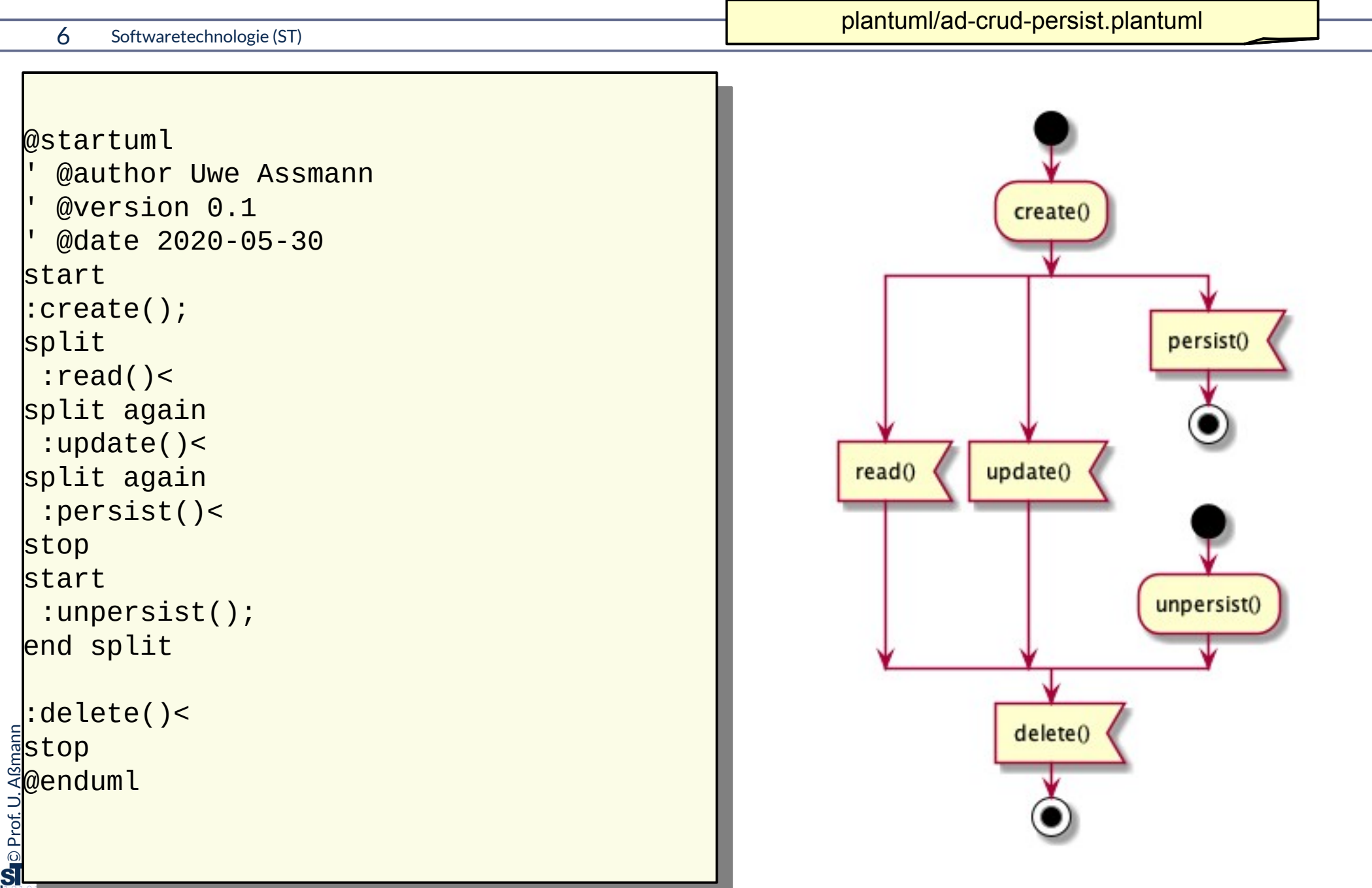

## **Projektpläne im GANTT Planungsformat (Balkendiagramm)**

#### 7 Softwaretechnologie (ST)

- ► Achtung: "days" sind hier einfach Zeiteinheiten
- ► (Probieren Sie das mal mit "weeks" aus)

```
ruij lasts 1 day<br>[PM] starts at [O
 @startgantt
 -- Phase I: Object-oriented programming --
 oor jedses 4 days
 -- Phase II : Object nets<br>00D potel leete 4 deve
 oof netsj tasts 4 days
 [OOP nets] starts at [OOP]'s end
 -- Phase III : Object-oriented analysis--
 oong tasts 1 days
 [OOA] starts at [OOP nets]'s end
 -- Phase IV : Object-oriented design-
 oodj tasts 6 days
 [OOD] starts at [OOA]'s end
 pm] starts at [OOD] s end
 enagante
@startgantt
-- Phase I: Object-oriented programming --
[OOP] lasts 4 days
-- Phase II : Object nets --
[OOP nets] lasts 4 days
[OOP nets] starts at [OOP]'s end
-- Phase III : Object-oriented analysis--
[OOA] lasts 4 days
[OOA] starts at [OOP nets]'s end
-- Phase IV : Object-oriented design--
[OOD] lasts 3 days
[OOD] starts at [OOA]'s end
[PM] lasts 1 day
[PM] starts at [OOD]'s end
@endgantt
```
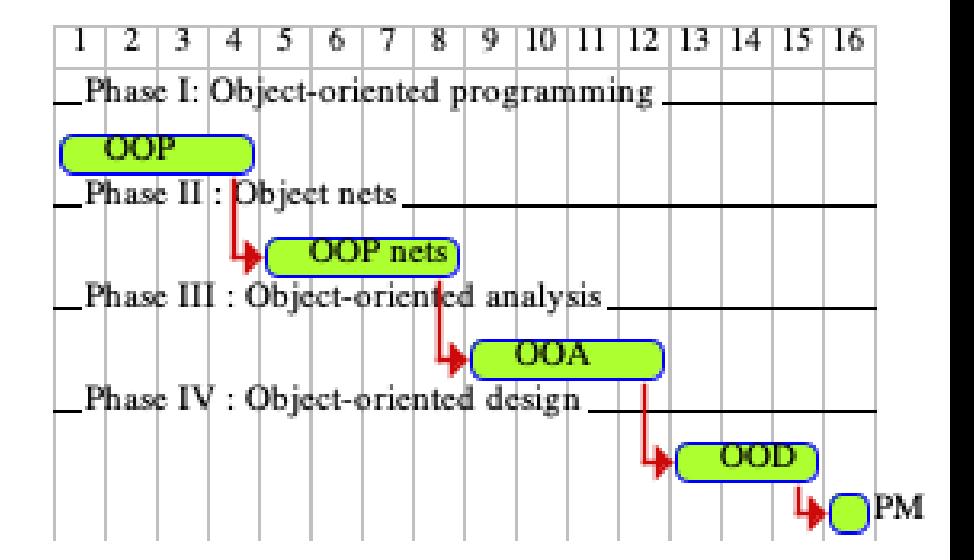

plantuml/course-outline.plantuml

### $\overline{\mathbf{\odot}}$ Prof. U. A ßmann

### **Ende**

- ► Erklären Sie den Begriff "Domänen-spezifische Sprache". Denken Sie daran, was plantuml von Java unterscheidet.
- ► Erklären Sie, ob und warum Sie lieber mit textuellem plantuml oder mit diagrammatischem UML arbeiten.

 $\overline{\mathbf{\odot}}$ Prof. U. A ßmann

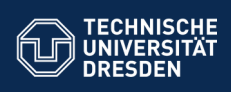

### **31b) Notation von UML mit PlantUML**

Prof. Dr. Uwe Aßmann Institut für Software- und Multimediatechnik Lehrstuhl Softwaretechnologie Fakultät für Informatik TU Dresden Version 20-0.4, 05.06.20

.<br>**Iltät Informatik** - Institut Software- und Multimediatechnik - Softwaretechn

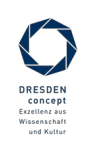

Softwaretechnologie (ST) © Prof. U. Aßmann

#### **PlantUML**

#### 2 Softwaretechnologie (ST)

**Le**p Prof. U. Aßmann Prof. U. Aßmann

- ► PlantUML https://plantuml.com/de/ ist ein tolles Werkzeug für das Zeichnen und automatisierte Layout von UML-Diagrammen
	- Klassendiagramme https://plantuml.com/de/class-diagram
	- Sequenzdiagramme https://plantuml.com/de/sequence-diagram
	- Komponentendiagramme (eingeschränkt) https://plantuml.com/de/component-diagram
	- Nutzfalldiagramme https://plantuml.com/de/use-case-diagram
	- Zustandsdiagramme https://plantuml.com/de/state-diagram
	- Aktivitätsdiagramme https://plantuml.com/de/activity-diagram-beta
	- Objektdiagramme https://plantuml.com/de/object-diagram
- ► Man erstellt eine Datei datei.plantuml in textueller Syntax mit "Tripeln" (entspricht einfachen Sätzen wie "X ist-ein Y"
- ► plantuml datei.plantuml --> datei.png

### **Nachinstallation mit einem Paketmanager**

#### 3 Softwaretechnologie (ST)

- ► Q: Wie bekommt man plantuml auf seinen Rechner?
- ► A: mit brew oder apt-get, den Paketmanagern von Linux:
- ► brew install plantuml
- ► sudo apt-get install plantuml
- ► Lustig:

 $\bigoplus$  Prof. U. Aßmann Prof. U. Aßmann

- ► plantuml -tutxt diagramm.plantuml
- ► -- erzeugt utf8text-Diagramm
- ► plantuml -tpdf diagramm.plantuml
- ► -- erzeugt pdf-Diagramm

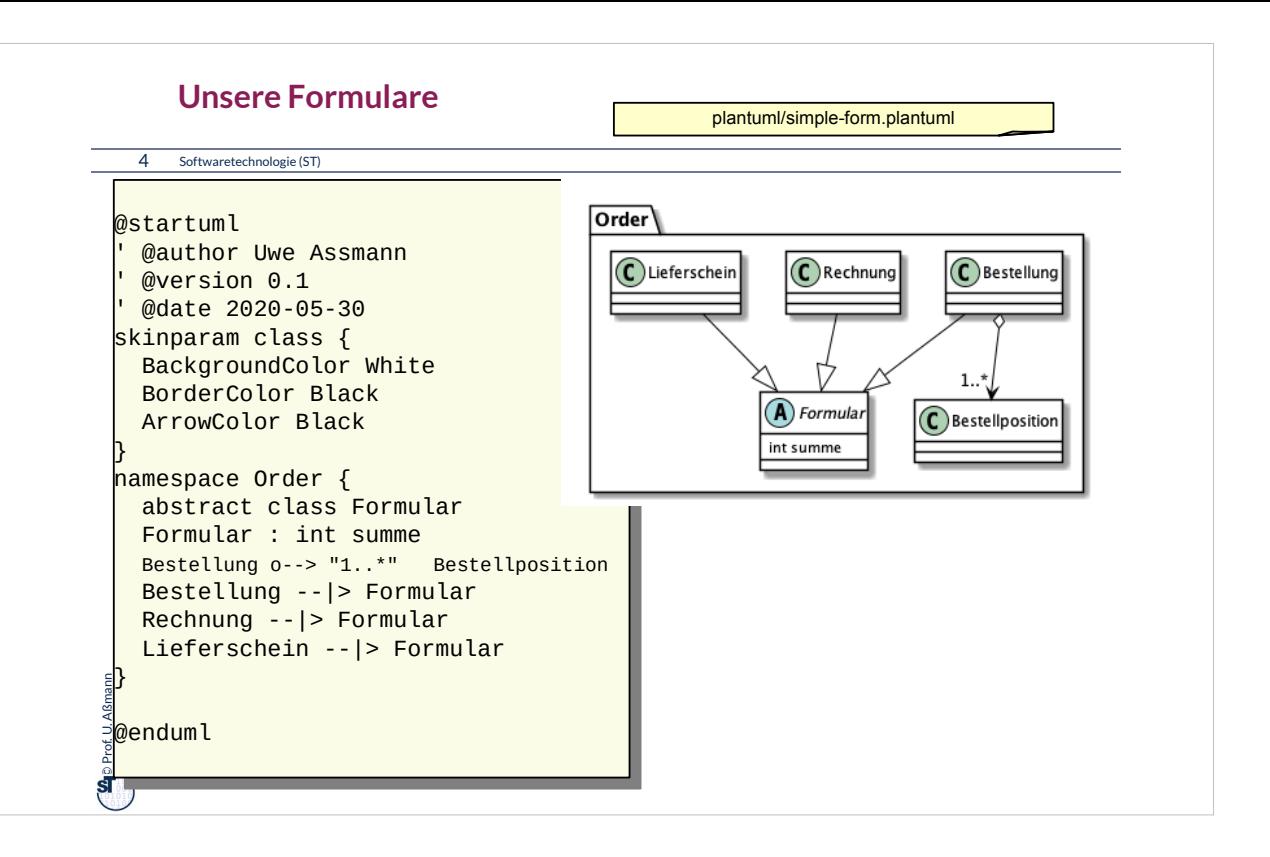

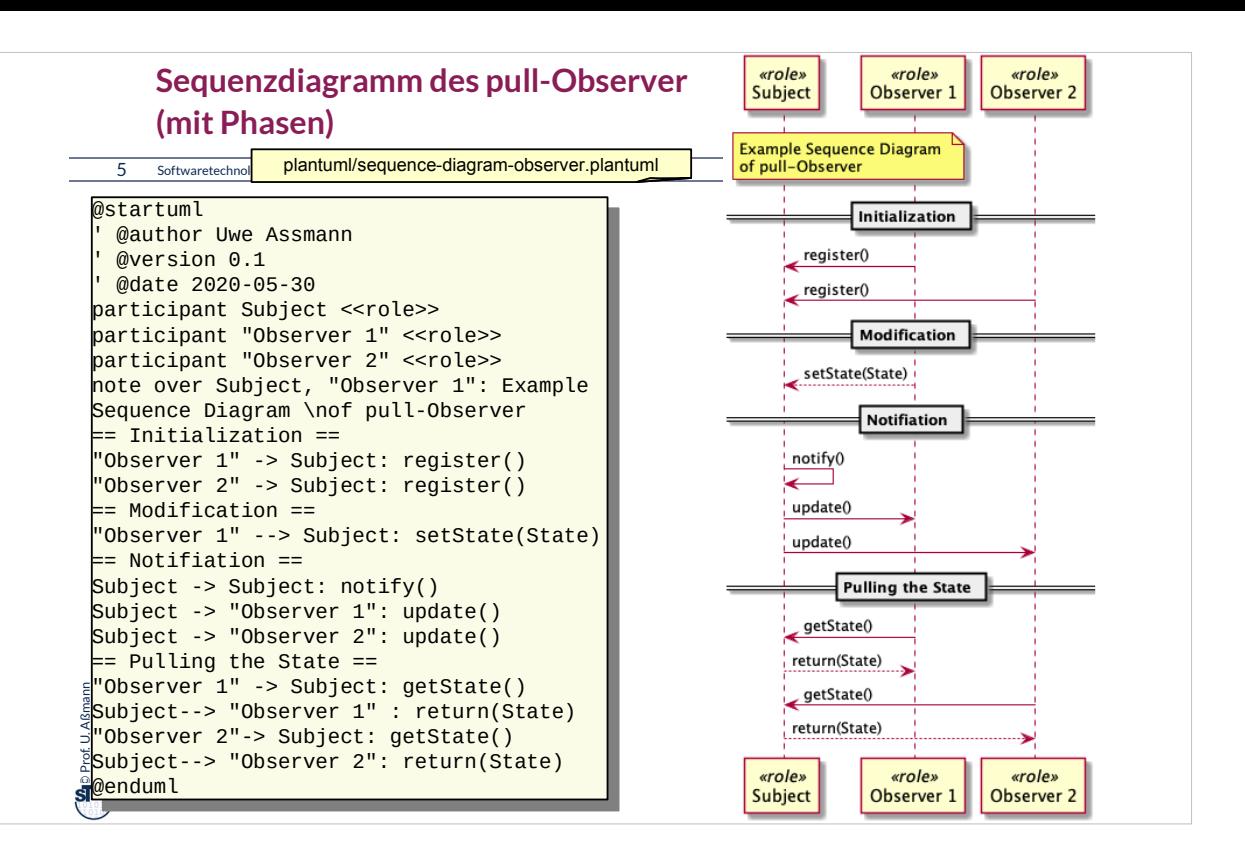

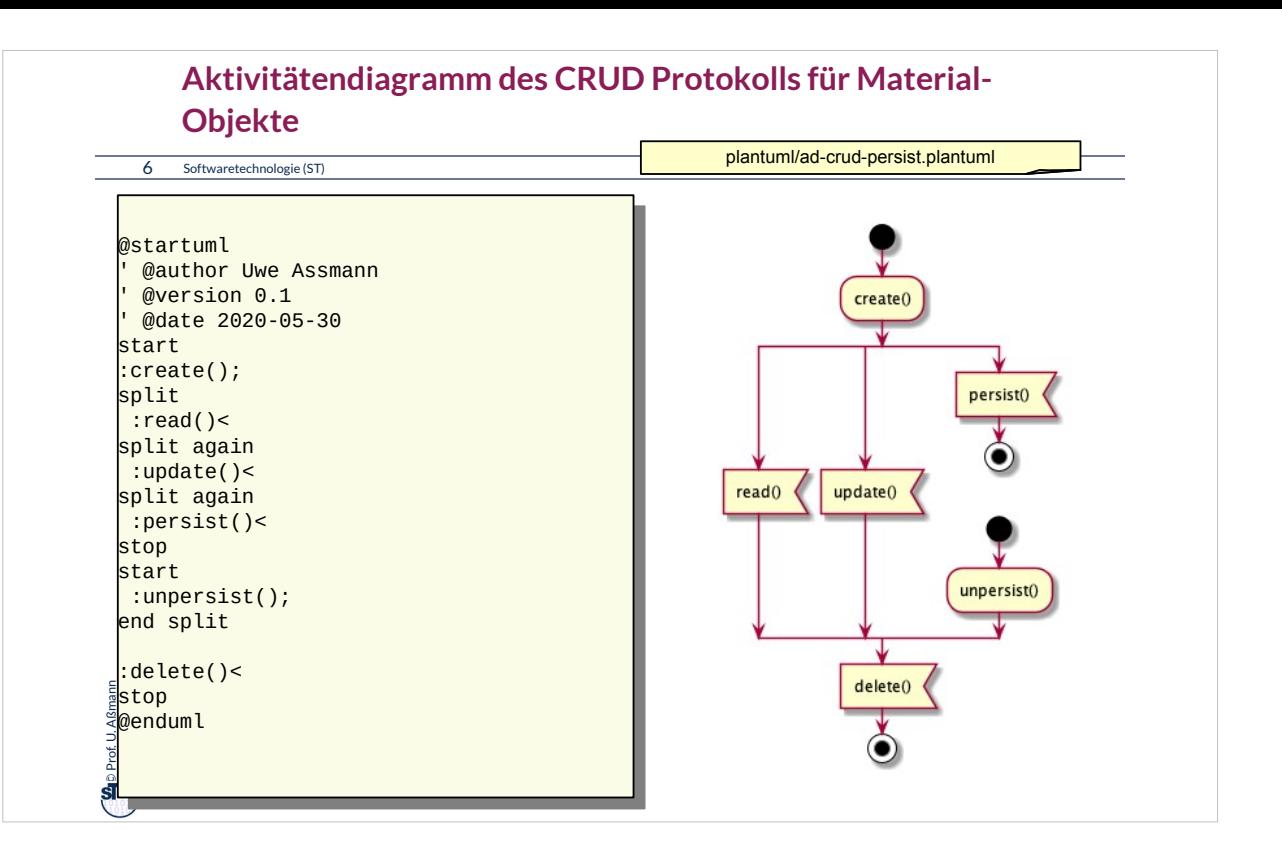

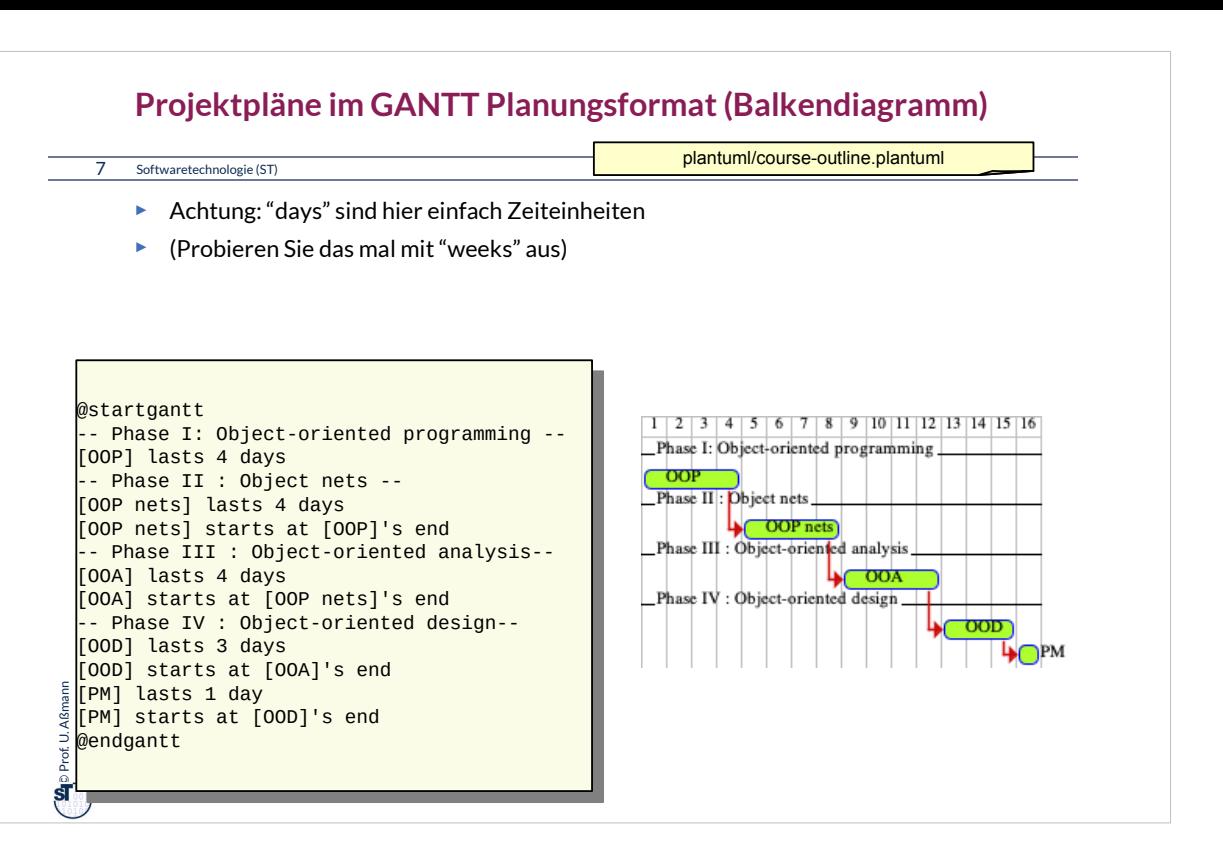

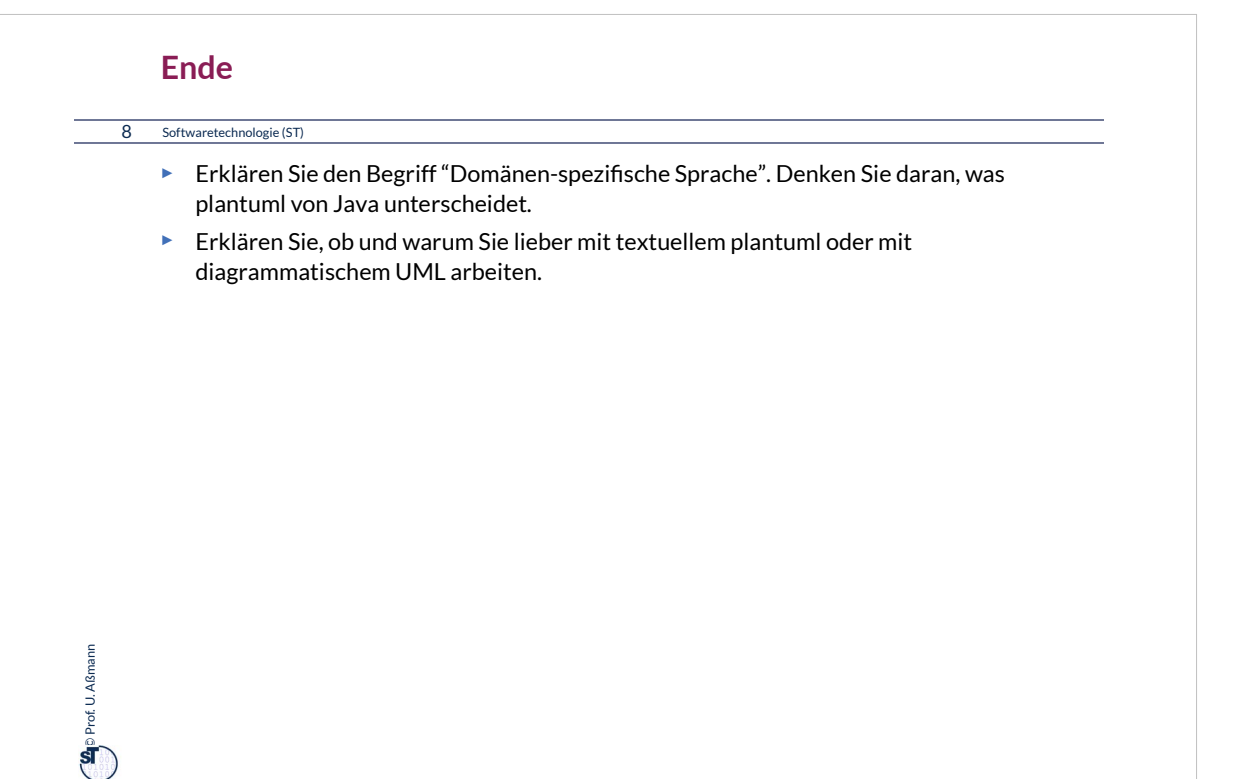